Philips Streamium Wireless Music Station

WAS6050

# Quick start guide Prepare Connect 3 Enjoy

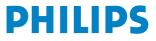

## What's in the box

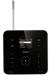

#### Wireless Music Station WAS6050

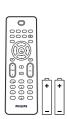

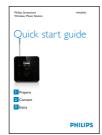

1-way remote control 2 x AAA batteries

Quick start guide

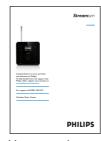

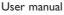

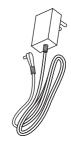

1 x AC power cable

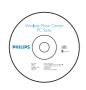

PC Suite CD

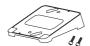

Angled support / wall mount with screws

Before using the remote control: Insert batteries as shown.

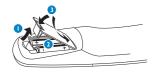

ü

I

## How to use this guide

|      | 0                                                                                            |                                    |
|------|----------------------------------------------------------------------------------------------|------------------------------------|
| want | to                                                                                           | See page(s):                       |
| C    | Connect:                                                                                     |                                    |
|      | . connect the Station to a home network / PC<br>. add a Station to the network of the Center | 3A/B                               |
|      | (sold separately)                                                                            | 40                                 |
| Р    | 'lay:                                                                                        |                                    |
|      | . stream music from a PC                                                                     | 5 🔿                                |
|      | . play music from a portable audio device (A<br>. play HD (Harddisk) music from the Center   | ,                                  |
|      | (sold separately)                                                                            | 60                                 |
|      | . let the music follow me to another location                                                | 60                                 |
|      | . listen to FM radio                                                                         | 66                                 |
|      | listen to Internet radio*                                                                    | 3 <b>A</b> / <b>B</b> + 7 <b>F</b> |
| F    | ind out more:                                                                                |                                    |
|      | . FAQ - Frequently Asked Questions<br>. check what is compatible with the product            | 8<br>8                             |
|      |                                                                                              |                                    |

\* Internet radio requires broadband Internet access.

## Prepare

#### Controls on the Station

The top panel features sensor buttons that are sensitive to touch and moisture.

#### Top panel

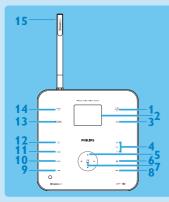

- **1 MUSIC FOLLOW ME**
- 2 Display
- 3 DBB Dynamic Bass Boost
- 4 + VOL -
- **5 ◄** / ► / ▲ / ▼ Navigation control
- **6** (Stop)
- 7 OK / ► (Confirm, Play/Pause)
- 8 >> (Forward skip)
- 9 < (Back skip)
- **10 MENU**
- **11 HOME**
- 12 🕛
- 13 INCREDIBLE SURROUND (Incredible Surround Sound)
- 14 SMART EQ (Smart Equalizer)
- 15 Wi-Fi antenna

Ethernet jack

2 AUX jack

#### Side panel

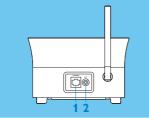

1

#### Rear panel

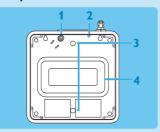

- 1 Power supply socket
- 2 FM antenna
- 3 Holes for support attachment screws
- 4 Subwoofer

#### Tip

You can attach the angled support (supplied) for easy access to the top panel:

For information on how to attach the angled support for wall mounting, refer to the user manual.

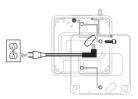

#### Controls on the remote controls

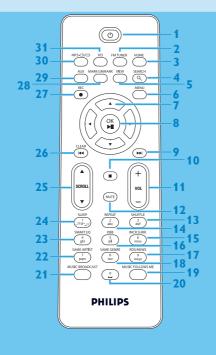

- (On / Standby / Eco Standby) 1
- 2 **FM TUNER**
- 3 HOME
- **SEARCH** 4
- 5 VIEW
- 6 MENU
- 7 </ >
- OK, ▶/II 8
- 9
- 10
- 11 + VOL -
- **12 MUTE**
- 13 SHUFFLE (3 def)
- 14 REPEAT (2 abc)
- 15 INCR.SURR. (6 mno)
- 16 DBB (5 jkl)
- 17 RDS/NEWS (9 wxyz)
- 18 SAME GENRE (8 tuv)
- **19 MUSIC FOLLOWS ME** 20 (0 )
- **21 MUSIC BROADCAST** 22 SAME ARTIST (7 pqrs)
- 23 SMART EQ (4 ghi)
- 24 SLEEP (1 .,?!'@-\_:;/)
- 25 SCROLL ▲, ▼
- 26 CLEAR / 🛤
- 27 REC •
- 28 MARK/UNMARK (0 \_) 29 AUX
- 30 CD/MP3-CD
- 31 HD

Z

# 2 Connect

#### Connect the Station to the power supply

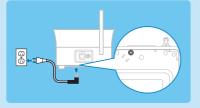

#### B Connect the Station to a home network / PC

This section describes the simplest way to set up a wireless connection between the Station and your home network / PC.

#### When you connect the Station to a network

- · You can use the Internet Radio feature
- · You can connect to the Internet for firmware updates
- · You can transfer music from a PC hard disk to the Station

#### **Connection example:**

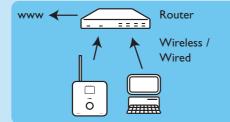

## This is the most commonly used home network setup. Your home network may be protected, hold ready your network password or the encryption key.

- 1 Ensure the Station is turned on.
- 2 Press MENU.
- 3 Select Settings > Network >
  - Wireless (if your router has 802.11b/g wireless feature)
  - Wired (if you use an Ethernet cable to connect the PC or network device to your home network)
  - > Station shows list of networks in range.
- 4 Press  $\blacktriangle$  or  $\checkmark$ , then  $\triangleright$  to select your home network.
- 5 Press alphanumeric buttons to enter encryption key (if you are asked to do so), then >.
- 6 Select
  - Automatic, if your router is capable of serving IP addresses and network settings (DHCP enabled).
  - Static, if you have to enter IP addresses to introduce new devices in your home network.
  - > The display shows: Apply Settings?
- 7 Select Yes.
- 8 Press > to complete the configuration process.

#### C Add the Station to the network of a Center (sold separately):

#### On the Center:

- 1 Ensure the Center is in HD mode.
- 2 Press MENU to enter the menu display.
- 3 Press  $\blacktriangle$  or  $\checkmark$ , then  $\triangleright$  to select **Station management** (Mgnt).
- 4 Press  $\blacktriangle$  or  $\checkmark$ , then  $\triangleright$  to select Add new Station.
  - > The Center searches for the new Station.

#### **On the Station:**

- 1 Connect the Station to the power supply:
- 2 Turn on the Station.

If you turn on the Station for the first time, press  $\blacktriangle$  or  $\checkmark$ , then  $\triangleright$  to select the language. If you already used the Station with a Center, press MENU, followed by  $\blacktriangle$  or  $\checkmark$ , then  $\triangleright$  to select **Installation Mode**.

> The display shows: Center found. Setting up. Please wait... The display shows: Connecting to Center...

#### On the Center:

1 When the Station is found, press **STOP**, to stop the search for the new Station.

**Tip** For better Wi-Fi reception, rotate the Wi-Fi antenna or adjust the location of the Center and the Station.

# 3 Enjoy

#### A Stream music from a PC

You can stream music to the Station directly from a PC, without transferring files.

#### For Windows XP / Vista:

- 1 Ensure that your administrator rights are enabled on the PC.
- 2 Insert the PC suite CD into the PC.
- 3 Click Install Windows Media Player 11 to start the installation of Windows Media Player.

#### On the PC:

- 1 Click Start > Programs > Windows Media Player.
- 2 In the Windows Media Player interface, click on the **Library** pull-down menu and select **More Options...**.
- 3 In the Library interface, select Configure Sharing.
- 4 In the Media Sharing pop-up window, check Share my media, then click OK.
- $\rightarrow$  When the **WAS6050** is connected to you home network, the window shows a  $\triangle$ .
- 5 Click the WAS6050 icon.
- 6 Click Allow, then OK.

#### **On the Station:**

- 1 Press HOME.
- **2** Press  $\blacktriangle$  or  $\checkmark$ , then  $\triangleright$  to enter UPnP mode.
  - > The display shows: Searching for UPnP servers, then the list of media servers.
- **3** Press  $\blacktriangle$  or  $\checkmark$ , then  $\triangleright$  to select your PC.
- 4 Press ►.

**Tip** To download Microsoft Windows Media Player 11, use the following URL: http://www.microsoft.com/windows/windowsmedia/download.

#### **B** Play music from a portable audio device (AUX)

1 Connect an audio cable (not supplied) from the AUX jack to the portable audio device:

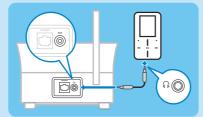

- 2 Start play on the portable audio device.
  - > You hear the audio from the device through the Music Station.

#### C Play HD (Harddisk) music from a Center

1 Ensure that the device is turned on.

- 2 Press HOME.
- 3 Press HD on the remote control.
- 4 Press ▲ ▼ ◀ ► to select your playback options. (Demo tracks are stored under All tracks.)
- 5 Press OK / MI to start play.
- 6 Press STOP to stop play.

#### Change your playback option:

- 1 During play, press < once or more to enter previous option lists.
- 2 Press A 🔻 < > to select, then OK / >II.

#### D Let the music follow me to another location

As you move around at home you can let the music move with you between the Center and Station or between Stations.

#### On the source unit (Center or Station) where music is playing:

1 During play, press MUSIC FOLLOWS ME to activate the function.

> The display shows the icon 🕒.

#### On the destination unit where you want continue to listen to the music:

2 Ensure that the device is turned on.

3 Press MUSIC FOLLOWS ME.

#### E Listen to FM radio

- 1 Ensure that the device is switched on.
- 2 Press HOME.
- 3 Press FM TUNER on the remote control.
- 4 Press MENU.

#### **5** Press $\blacktriangle$ or $\checkmark$ , then $\triangleright$ to select **Autostore radio**.

> When all available stations are stored, the first auto stored preset station plays.

**Tip** You can store up to 60 preset radio stations in the memory (including a maximum of 10 RDS stations).

When the radio plays, to directly switch from one preset station to another:

1 Press ≤ or ►.

When the radio plays, to select a station from the list of preset stations:

- 1 Press >.
- 2 Press  $\blacktriangle$  or  $\checkmark$ , then  $\triangleright$  to select.

#### Internet radio\*

You have to register your product with a valid email address when using the Internet feature for the first time:

- 1 Ensure that the Music Station is turned on.
- 2 Ensure that the Music Station is connected to the Internet.
- 3 Ensure you have a valid email address.
- 4 Ensure that you use the remote control of the Music Station for the registration process.
- 5 On the Music Station, press HOME.
- 6 Select Radio > Internet radio.
  - > The Internet radio registration display is shown.
- 7 Press ALPHANUMERIC BUTTONS on the 1-way remote control to enter the valid email address.
- 8 Press >.
  - > The display confirms the automated email dispatch to your mailbox.
- 9 On the PC, check the email inbox for a message from **ConsumerCare@philips.com** with the subject **Your Streamium Registration...**
- **10**Follow the instructions in the email to complete your registration process on the Philips website.
  - > The display of the Music Station returns to the Radio menu. The email address is stored in the memory.

To return to the Home menu, press HOME.

#### Listen to Internet radio\*

- 1 Ensure that the Music Station is turned on.
- 2 Ensure that the Music Station is connected to the Internet.
- 3 Press HOME.
- 4 Select Radio > Internet radio > User > Services.
  - > The service list is displayed.
- 5 Press A/T to select from the list. Examples: RadiolO, Live365
- 6 Press ►.
- 7 Press ▲/▼ to select the station, then press ►. To return to the Home menu, press HOME.

7

<sup>\*</sup> Internet radio requires broadband Internet access.

# FAQ - Frequently Asked Questions

#### Sound

| I cannot hear any sound or | • | Press + VOL - to increase the volume.                       |
|----------------------------|---|-------------------------------------------------------------|
| the sound is poor, what do | • | Press the MUTE button again to reactivate the sound output. |
| I do?                      |   |                                                             |

#### Radio

| The radio reception is | <ul> <li>Adjust the antenna for better reception.</li> </ul>             |
|------------------------|--------------------------------------------------------------------------|
| poor, what do I do?    | • Increase the distance between the Music Station and TV or VCR devices. |

#### Wi-Fi

| Is there a maximum          | Yes. The maximum distance of Wi-Fi transmission is 250m measured in open                    |  |  |  |  |  |
|-----------------------------|---------------------------------------------------------------------------------------------|--|--|--|--|--|
| distance of transmission    | spaces. However, in a home environment, where solid obstacles such as                       |  |  |  |  |  |
| between a Center and the    | walls and doors are present, the effective transmission distance is reduced                 |  |  |  |  |  |
| Music Station for effective | to 50-100m. Reposition the devices if you experience transmission                           |  |  |  |  |  |
| streaming?                  | problems.                                                                                   |  |  |  |  |  |
| During the first time set-  | Follow the instructions for the set-up with a Center.                                       |  |  |  |  |  |
| up, the display on the      |                                                                                             |  |  |  |  |  |
| Music Station shows         |                                                                                             |  |  |  |  |  |
| SEARCHING FOR               |                                                                                             |  |  |  |  |  |
| CENTER, what do I do?       |                                                                                             |  |  |  |  |  |
| How do I avoid Wi-Fi        | <ul> <li>Move the Music Station (and the Center, if applicable) at least 3m away</li> </ul> |  |  |  |  |  |
| interferences from other    | from such devices.                                                                          |  |  |  |  |  |
| devices that operate in the | <ul> <li>Use a WEP/WPA encryption key when you create the wireless</li> </ul>               |  |  |  |  |  |
| same (2.4GHz) frequency     | connection your PC / home network (see Create wireless connection                           |  |  |  |  |  |
| spectrum, such as Dect      | in the user manual).                                                                        |  |  |  |  |  |
| phones or Bluetooth         | <ul> <li>Change the operating channel on the interfering devices.</li> </ul>                |  |  |  |  |  |
| devices?                    | <ul> <li>Turn the devices in different directions to minimize interference.</li> </ul>      |  |  |  |  |  |
| The wireless firmware       | 1 Ensure that the PC is connected to the Internet.                                          |  |  |  |  |  |
| update failed, what do l    | <b>2</b> Use an Ethernet cable (sold separately) to connect the Music Station to            |  |  |  |  |  |
| do?                         | the PC.                                                                                     |  |  |  |  |  |
|                             | <b>3</b> On the PC, launch the WADM on the PC to update the firmware (see                   |  |  |  |  |  |
|                             | <b>Update</b> in the user manual).                                                          |  |  |  |  |  |

#### WADM (Wireless Audio Device Manager)

| I have problems installing | • Ensure that the operating system of the PC meets the requirements (see   |
|----------------------------|----------------------------------------------------------------------------|
| WADM or launching          | PC connection requirements in user manual).                                |
| WADM after installation,   | • Ensure that the Microsoft Windows Media Player is installed on the PC    |
| what do I do?              | (see Install Windows Media Player 11 in user manual).                      |
|                            | <ul> <li>Ensure that the PC is virus-free.</li> </ul>                      |
| I cannot use all the WADM  | Temporarily disable the antivirus software on the PC, as it may affect the |
| functions, what do I do?   | WADM functions.                                                            |

#### Compatibility

| Philips Streamium Wireless | The Philips Wireless Music Centers (WAC700/7000/7500,WAC3500D) are     |
|----------------------------|------------------------------------------------------------------------|
| Music Products             | compatible with any Philips Wireless Music Stations (WAS700/7000/7500) |

## Need help?

User Manual

See the User manual that came with your player.

Online

Go to www.philips.com/welcome

## Disposal of your old product

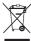

Your product is designed and manufactured with high quality materials and components, which can be recycled and reused.

When this crossed-out wheeled bin symbol is attached to a product it means the product is covered by the European Directive 2002/96/EC

Please inform yourself about the local separate collection system for electrical and electronic products.

Please act according to your local rules and do not dispose of your old products with your normal household waste.

The correct disposal of your old product will help prevent potential negative consequences for the environment and human health. Batteries contain chemical substances that may pollute the environment, so they should be disposed of at an official collection point.

### Important

#### Safety

Know these safety symbols

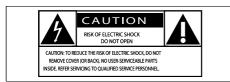

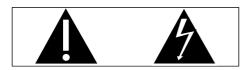

This 'bolt of lightning' indicates uninsulated material within your unit may cause an electrical shock. For the safety of everyone in your household, please do not remove product covering.

The 'exclamation point' calls attention to features for which you should read the enclosed literature closely to prevent operating and maintenance problems.

WARNING: To reduce the risk of fire or electric shock, this apparatus should not be exposed to rain or moisture and objects filled with liquids, such as vases, should not be placed on this apparatus.

CAUTION: To prevent electric shock, match wide blade of plug to wide slot, fully insert.

- (1) Read these instructions.
- (2) Keep these instructions.
- (3) Heed all warnings.
- (4) Follow all instructions.
- (5) Do not use this apparatus near water.
- (6) Clean only with dry cloth.

- (7) Do not block any ventilation openings. Install in accordance with the manufacturer's instructions.
- (8) Do not install near any heat sources such as radiators, heat registers, stoves, or other apparatus (including amplifiers) that produce heat.
- (9) For countries with a polarized mains, do not defeat the safety purpose of the polarized or grounding-type plug. A polarized plug has two blades with one wider than the other. A grounding type plug has two blades and a third grounding prong. The wide blade or the third prong are provided for your safety. If the provided plug does not fit into your outlet, consult an electrician for replacement of the obsolete outlet. Caution: To prevent electric shock, match the wide blade of the plug to the wide slot, fully insert.

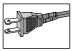

- (10) Protect the power cord from being walked on or pinched, particularly at plugs, convenience receptacles, and the point where they exit from the apparatus.
- Only use attachments/accessories specified by the manufacturer.
- (12) Use only with the cart, stand, tripod, bracket, or table specified by the manufacturer or sold with the apparatus. When a cart is used, use caution when moving the cart/apparatus combination to avoid injury from tip-over.

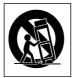

- (13) Unplug this apparatus during lightning storms or when unused for long periods of time.
- (14) Refer all servicing to qualified service personnel. Servicing is required when the apparatus has been damaged in any way, such as power-supply cord or plug is damaged, liquid has been spilled or objects have fallen into the apparatus, the apparatus has been exposed to rain or moisture, does not operate normally, or has been dropped.
- (15) Battery usage CAUTION To prevent battery leakage which may result in bodily injury, property damage, or damage to the unit:
  - Install all batteries correctly, + and as marked on the unit.
  - Do not mix batteries (old and new or carbon and alkaline, etc.).
  - Remove batteries when the unit is not used for a long time.
- (16) Apparatus shall not be exposed to dripping or splashing.
- (17) Do not place any sources of danger on the apparatus (e.g. liquid filled objects, lighted candles).
- (18) This product may contain lead and mercury. Disposal of these materials may be regulated due to environmental considerations. For disposal or recycling information, please contact your local authorities or the Electronic Industries Alliance: www.eiae.org.

#### Warning

- Never remove the casing of this Music Station.
- Never lubricate any part of this Music Station.
- Place this Music Station on a flat, hard and stable surface.
- Never place this Music Station on other electrical equipment.
- Only use this Music Station indoors. Keep this Music Station away from water, moisture and liquid-filled objects.
- Keep this Music Station away from direct sunlight, naked flames or heat.

#### How to connect a plug

The wires in the mains lead are coloured with the following code: blue = neutral (N), brown = live (L).

As these colours may not correspond with the colour markings identifying the terminals in your plug, proceed as follows:

- Connect the blue wire to the terminal marked N or coloured black.
- Connect the brown wire to the terminal marked L or coloured red.
- Do not connect either wire to the earth terminal in the plug, marked E (or e) or coloured green (or green and yellow).
   Before replacing the plug cover, make certain that the cord grip is clamped over the sheath of the lead - not simply over the two wires.

#### Mains plug

This apparatus is fitted with an approved 13 Amp plug.To change a fuse in this type of plug proceed as follows:

- Remove fuse cover and fuse.
- (2) Fix new fuse which should be a BS13625 Amp, A.S.T.A. or BSI approved type.

#### (3) Refit the fuse cover.

If the fitted plug is not suitable for your socket outlets, it should be cut off and an appropriate plug fitted in its place.

If the mains plug contains a fuse, this should have a value of 5 Amp. If a plug without a fuse is used, the fuse at the distribution board should not be greater than 5 Amp. The severed plug must be disposed off to avoid a possible shock hazard should it be inserted into a 13 Amp socket elsewhere.

#### Norge

Typeskilt finnes på apparatens bakside.

Observer: Nettbryteren er sekundert innkoplet. Den innebygde netdelen er derfor ikke

fraktoplet nettet så lenge apparatet er tilsluttet nettkontakten.

For å redusere faren for brann eller elektrisk støt, skal apparatet, ikke utsettes for regn eller fuktighet.

#### Notice

#### Notice of compliance

For USA:

This equipment has been tested and found to comply with the limits for a Class B digital device, pursuant to Part 15 of the FCC Rules. These limits are designed to provide reasonable protection against harmful interference in a residential installation. This equipment generates, uses and can radiate radio frequency energy and, if not installed and used in accordance with the instructions, may cause harmful interference to radio communications. However, there is no guarantee that interference will not occur in a particular installation. If this equipment does cause harmful interference to radio or television reception, which can be determined by turning the equipment off and on, the user is encouraged to try to correct the interference by one or more of the following measures:

- Reorient or relocate the receiving antenna.
- Increase the separation between the equipment and receiver.
- Connect the equipment into an outlet on a circuit different from that to which the receiver is connected.
- Consult the dealer or an experienced radio/TV technician for help.

#### For Canada:

This digital apparatus does not exceed the Class B limits for radio noise emissions from digital apparatus as set out in the Radio Interference Regulations of the Canadian Department of Communications. This Class B digital apparatus complies with Canadian ICES-003.

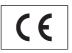

This product complies with the radio interference requirements of the European Community.

This product complies with the requirements of the following directives and guidelines: 73/23/ EEC + 89/336/EEC + 93/68/EEC

Class II equipment symbol

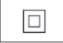

This symbol indicates that the unit has a double insulation system.

## Disposal of product and packing material

Your product is designed and manufactured with high quality materials and components, which can be recycled and reused.

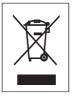

When this crossed-out wheeled bin symbol is attached to a product, it means the product is covered by the European Directive 2002/96/EC. Please be informed about the local separate collection system for electrical and electronic products.

Please act according to your local rules and do not dispose of your old product with your normal household waste. The correct disposal of your old product will help prevent potential negative consequences to the environment and human health.

All redundant packing material has been omitted. We have done our utmost to make the packaging easily separable into mono materials. Please observe the local regulations regarding the disposal of packing materials.

#### Environmental information

All unnecessary packaging has been omitted. We have tried to make the packaging easy to separate into three materials: cardboard (box), polystyrene foam (buffer) and polyethylene (bags, protective foam sheet.)

Your system consists of materials which can be recycled and reused if disassembled by a specialized company. Please observe the local regulations regarding the disposal of packaging materials, exhausted batteries and old equipment.

#### Battery disposal information

Batteries (including built-in rechargeable batteries) contain substances that may pollute the environment. Always hand the appliance in at an official collection point to remove any built-in batteries before you discard the appliance. All batteries must be disposed of at an official collection point.

| Γ              | E | 06           | 678 | 3 (          | ) R8 | TTE          | Dire | ctive | 1999 | /5/EC        |
|----------------|---|--------------|-----|--------------|------|--------------|------|-------|------|--------------|
| BE             |   | $\checkmark$ | DK  | $\checkmark$ | GR   | $\checkmark$ | ES   | ~     | FR   | $\checkmark$ |
| IE             |   | 1            | IT  | ~            | LU   | 1            | NL   | ~     | AT   |              |
| P <sup>−</sup> | Γ | ~            | F   | ~            | SE   | ~            | UK   | <     | NO   | $\checkmark$ |
|                | E | $\checkmark$ | CH  | ~            | PL   | $\checkmark$ | HU   | <     | SK   | $\checkmark$ |
| C              | Ζ | $\checkmark$ | CY  | $\checkmark$ | IS   | $\checkmark$ |      |       |      |              |

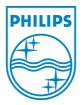

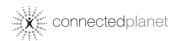

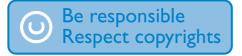

Specifications are subject to change without notice. Trademarks are the property of Koninklijke Philips Electronics N.V. or their respective owners © 2008 Koninklijke Philips Electronics N.V. All rights reserved. www.philips.com

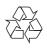

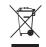

Printed in China wk8042 Free Manuals Download Website <u>http://myh66.com</u> <u>http://usermanuals.us</u> <u>http://www.somanuals.com</u> <u>http://www.4manuals.cc</u> <u>http://www.4manuals.cc</u> <u>http://www.4manuals.cc</u> <u>http://www.4manuals.com</u> <u>http://www.404manual.com</u> <u>http://www.luxmanual.com</u> <u>http://aubethermostatmanual.com</u> Golf course search by state

http://golfingnear.com Email search by domain

http://emailbydomain.com Auto manuals search

http://auto.somanuals.com TV manuals search

http://tv.somanuals.com